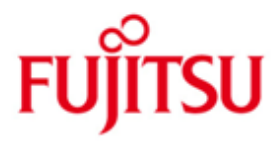

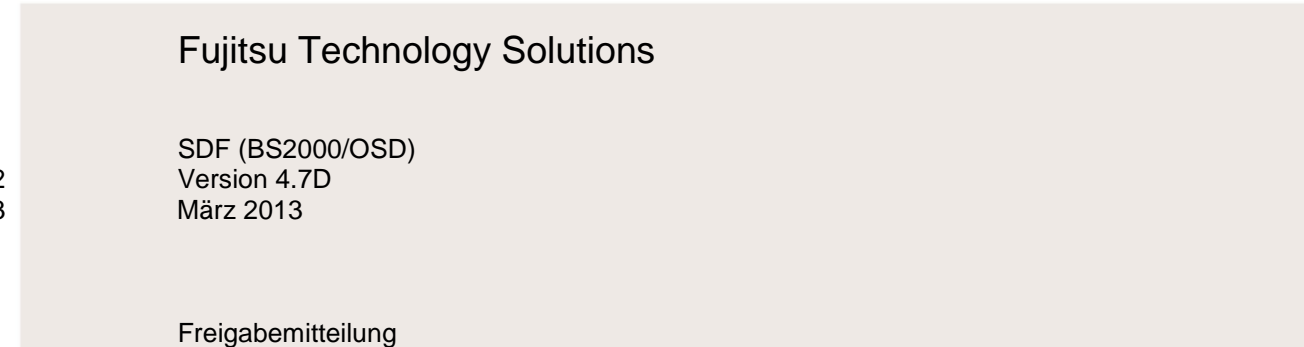

Alle Rechte vorbehalten, insbesondere gewerbliche Schutzrechte. Änderung von technischen Daten sowie Lieferbarkeit vorbehalten. Haftung oder Garantie für Vollständigkeit, Aktualität und Richtigkeit der angegebenen Daten und Abbildungen ausgeschlossen. Wiedergegebene Bezeichnungen können Marken und/oder Urheberrechte sein, deren Benutzung durch Dritte für eigene Zwecke die Rechte der Inhaber verletzen kann.

Copyright © Fujitsu Technology Solutions 2013

\*02 \*03

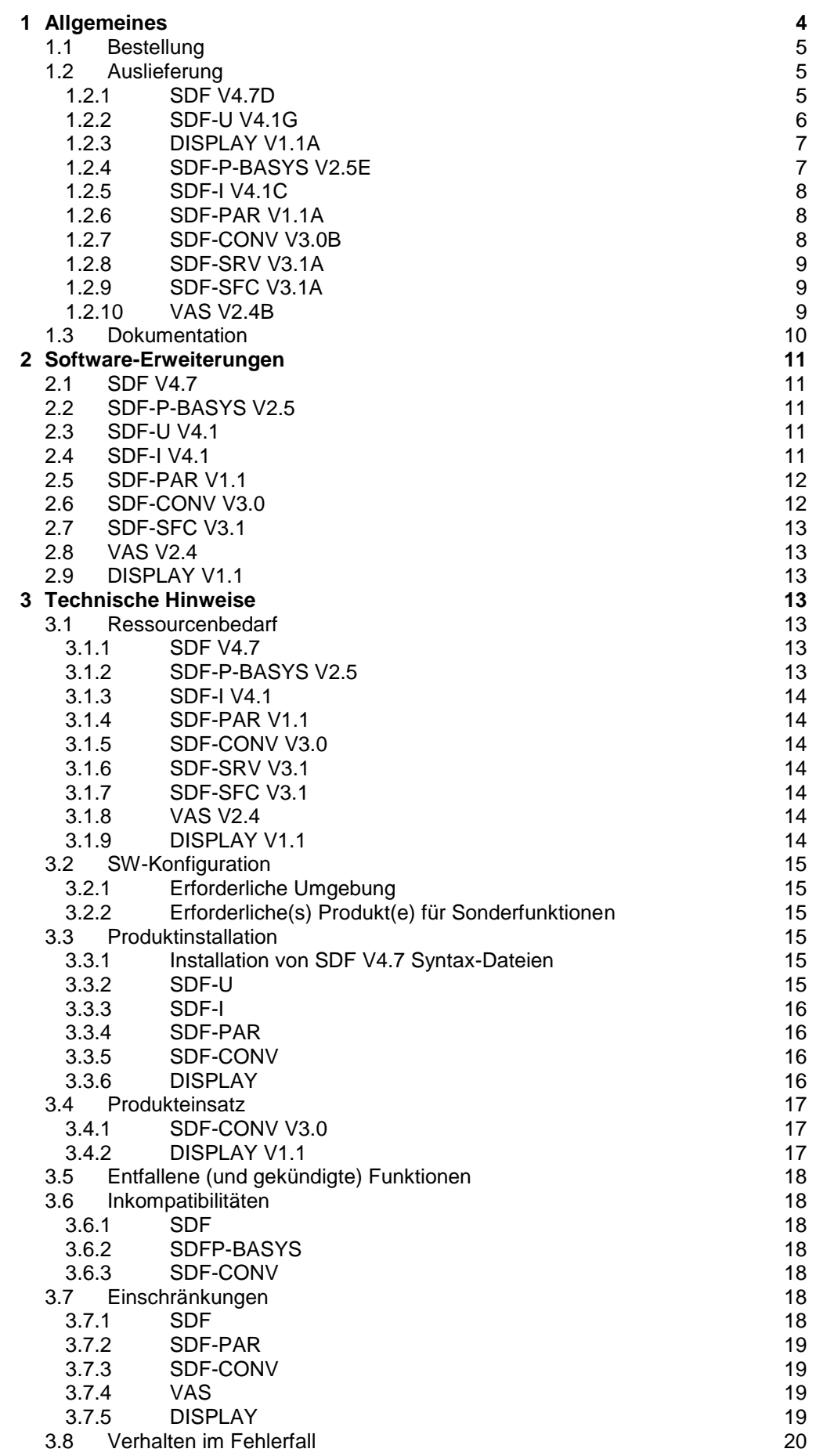

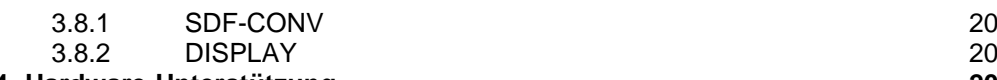

**4 Hardware [-Unterstützung](#page-19-3) 20**

# <span id="page-3-0"></span>**1 Allgemeines**

Diese Freigabemitteilung ist eine Ergänzung zu

 $-$  BS2000/OSD-BC V9.0<sup>1</sup>

\*02

- OSD/XC V4.1
- und enthält in gedrängter Form die wesentlichen Erweiterungen, Abhängigkeiten und Betriebshinweise zu SDF V4.7D und den zugehörigen Softwareprodukten, die in den technischen Liefereinheiten enthalten sind: \*02
- BS2GA.SDF V9.0 (für BS2000/OSD und OSD/XC) \*02

Entsprechend der betreffenden Betriebssystemversion (S-, SX- oder SQ-Server), stellen sie eine Komponente der grundlegenden Konfiguration von BS2000 dar.

BS2GA.SDF V9.0 enthält: \*02

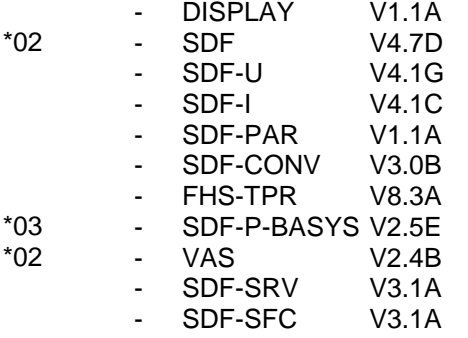

-

SDF ist ein Syntax-Prozessor, der die Eingabe von Kommandos und Programmanweisungen (optional mit interaktiver Steuerung) unterstützt. SDF arbeitet mit Syntax-Dateien, in denen Kommando- und Anweisungsdefinitionen gespeichert sind.

SDF-U ist ein Dienstprogramm für bestimmte Bearbeitungsvorgänge an Syntax-Dateien.

SDF-I ist ein Dienstprogramm, mit dem System- oder Gruppen-Syntax-Dateien gemischt werden können. Es ist für Entwickler und Systemintegratoren bestimmt.

SDF-I wurde ursprünglich für die Installationen ohne SDF-Umgebung entwickelt. SDF-I verfügt daher nicht über alle gängigen SDF-Funktionen und den Benutzerkomfort. Für die Definition seiner Benutzerschnittstelle greift SDF-I nicht auf eine Syntax-Datei zurück. Die Anweisungen werden von RDATA gelesen und von ISP analysiert.

DISPLAY ermöglicht nicht-privilegierten Benutzern den Zugang zum vollen Ausgabeumfang ausgewählter SHOW-Kommandos, ohne dass der Benutzer-ID zusätzliche Privilegien gewährt werden müssen (vgl. Change Request A0299322).

SDF-PAR ist ein Editor für die Parameterdateien von SDF. Die SDF-Parameterdateien können durch eine SDF-Schnittstelle einfach offline vorbereitet/angepasst werden.

SDF-CONV ist ein Syntax-Konverter, mit dem eine vorhandene, gut funktionierende NOT-S/S-PROC-Prozedur mit ISP/SDF-Kommandos in eine S-PROC-Prozedur mit SDF-Kommandos umgewandelt werden kann. SDF-CONV arbeitet mit Syntax-Dateien, in denen die Kommandos und Anweisungen gespeichert sind.

FHS-TPR ist ein TPR-Substem, mit dessen Hilfe FHS als Ausgabe-Server für S-Variablenströme genutzt werden kann.

<sup>&</sup>lt;sup>1</sup> BS2000/OSD ist ein eingetragenes Warenzeichen von Fujitsu Technology Solutions

Das Softwareprodukt SDF-P ist eine Prozedursprache, die die BS2000-Kommandosprache zu einer Programmiersprache erweitert, in der strukturiert programmiert werden kann wie in höheren Programmiersprachen. Mit Hilfe von SDF-P können sogar Anfänger schnell und einfach kurze Prozeduren erstellen. Gleichzeitig vereinfacht SDF-P wesentlich das Erstellen und Verwalten grösserer, komplexerer Prozeduren.

Das Softwareprodukt SDF-P-BASYS ist eine kostenlos erhältliche Komponente von SDF-P und umfasst nur einen kleinen Teil der Funktionalität von SDF-P.

VAS (Variable Access Services/variable Zugangsdienste) bietet verschiedene Dienste, um strukturierte Daten in einem Speicherfeld (SSTA, Standard Structured Transfer Area) zu speichern, abzurufen, zu kopieren oder zu löschen. Dieses Produkt ist nur für privilegierte Nutzer geeignet.

SDF-SRV (SDF-Server) ist ein entkoppeltes Subsystem von BS2000, das die Schnittstelle zwischen SDF und dem SDF-DOORS-Editor am Front-End aktiviert. SDF-SRV ist auch der BS2000 Service Manager des Produktes DESK2000.

SDF-SFC (Syntax File Converter) ist ein Dienstprogramm zur Konvertierung von SDF-Syntax-Dateien, die von SDF-DOORS als OFF-LINE-Syntax-Dateien verwendet werden.

- Der Inhalt entspricht dem Freigabestand: März 2013. \*03
- Änderungen gegenüber Version 1 werden durch ein \*02 am linken Rand markiert. \*02
- Änderungen gegenüber Version 2 werden durch ein \*03 am linken Rand markiert. \*03

Die Freigabemitteilung wird auf dem Produktdatenträger ausgeliefert.

Diese und andere aktuelle Freigabemitteilungen sind auf der SoftBooks-DVD enthalten und online verfügbar unter [http://manuals.ts.fujitsu.com/.](http://manuals.ts.fujitsu.com/)

Werden mit dem Einsatz der vorliegenden Produktversion eine oder mehrere Vorgängerversionen übersprungen, so sind auch die Hinweise aus den Freigabemitteilungen (bzw. README-Dateien) der Vorgängerversionen zu berücksichtigen.

# <span id="page-4-0"></span>**1.1 Bestellung**

Die Liefereinheit BS2GA.SDF kann über Ihre zuständige Vertriebsgesellschaft bezogen werden.

Für BS2GA.SDF gelten die allgemeinen Bedingungen des Vertrags über die Verwendung und Wartung von Softwareprodukten.

# <span id="page-4-1"></span>**1.2 Auslieferung**

Die Lieferung der Dateien zu BS2GA.SDF erfolgt mit dem Lieferverfahren SOLIS.

Die Lieferung der Dateien zu BS2GA.SDF V9.0 erfolgt auf CD-ROM/DVD-Datenträgern. \*02

Folgende Release Units gehören zum Lieferumfang von SDF V4.7:

#### **1.2.1 SDF V4.7D** \*02

<span id="page-4-2"></span>Lieferbestandteile unabhängig vom HSI:

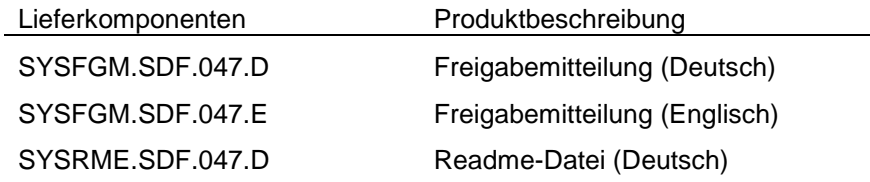

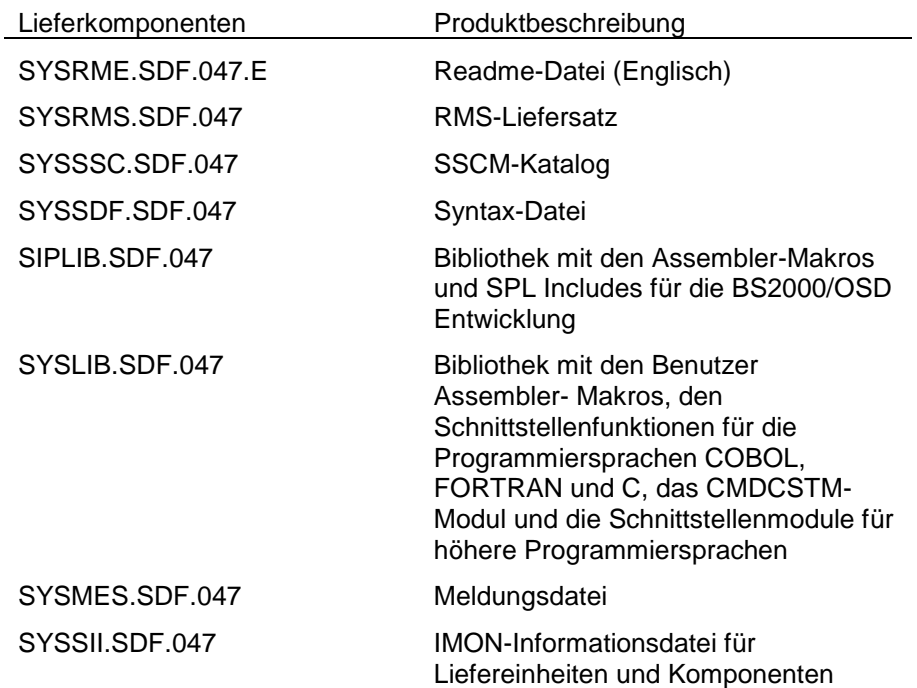

# Nur auf S-Servern benötigte Dateien:

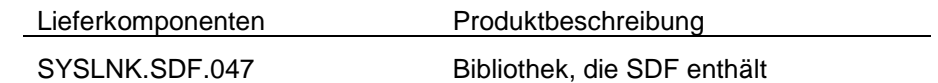

# Nur auf SX-Servern benötigte Dateien:

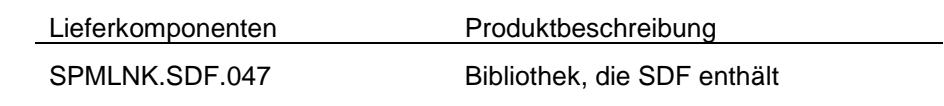

# Nur auf SQ-Servern benötigte Dateien:

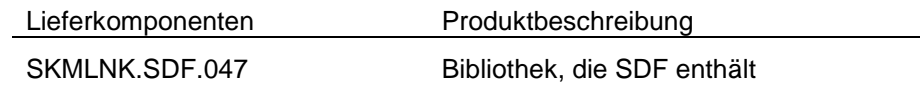

## <span id="page-5-0"></span>**1.2.2 SDF-U V4.1G**

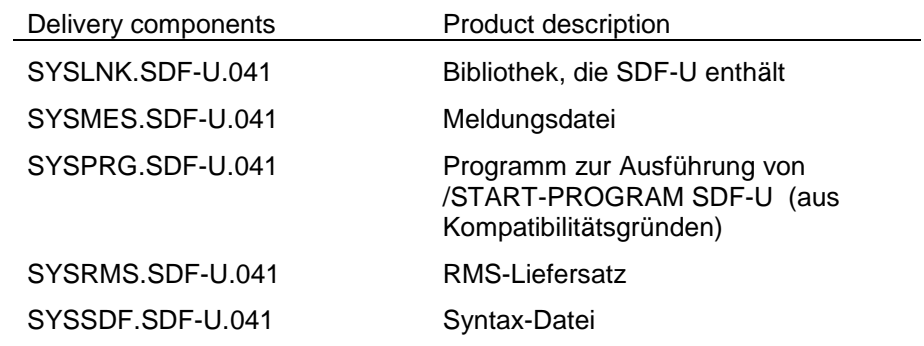

### <span id="page-6-0"></span>**1.2.3 DISPLAY V1.1A**

Lieferbestandteile unabhängig vom HSI:

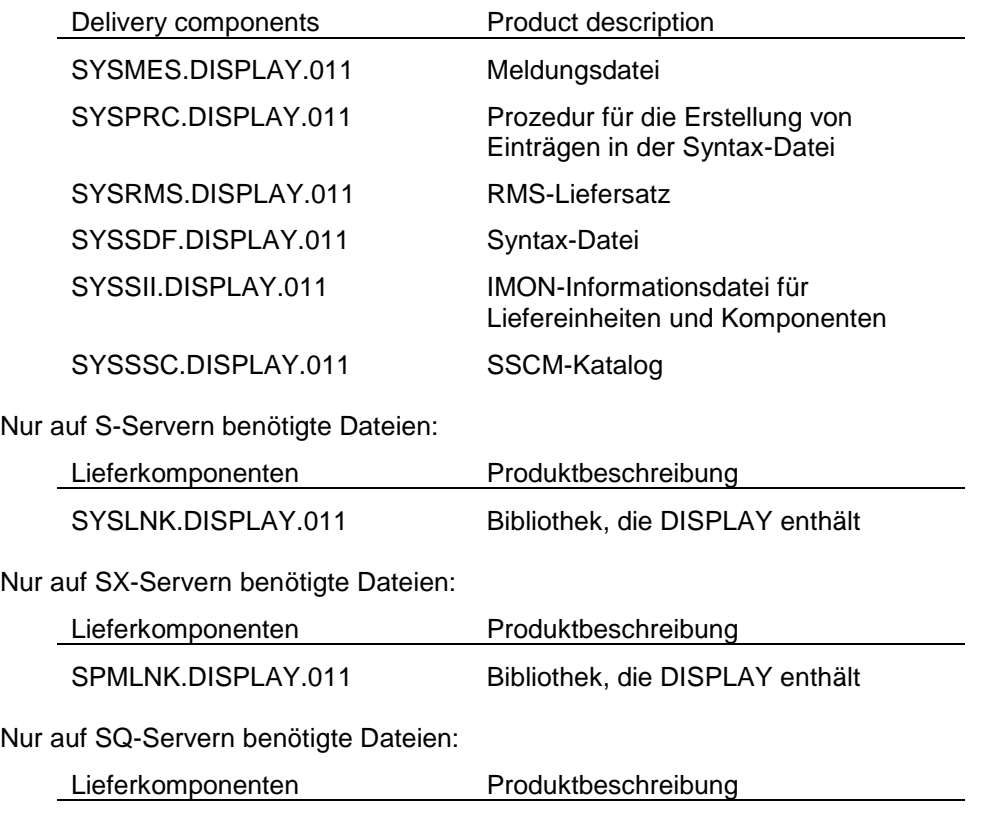

# SKMLNK.DISPLAY.011 Bibliothek, die DISPLAY enthält

#### **1.2.4 SDF-P-BASYS V2.5E** \*03

<span id="page-6-1"></span>Lieferbestandteile unabhängig vom HSI:

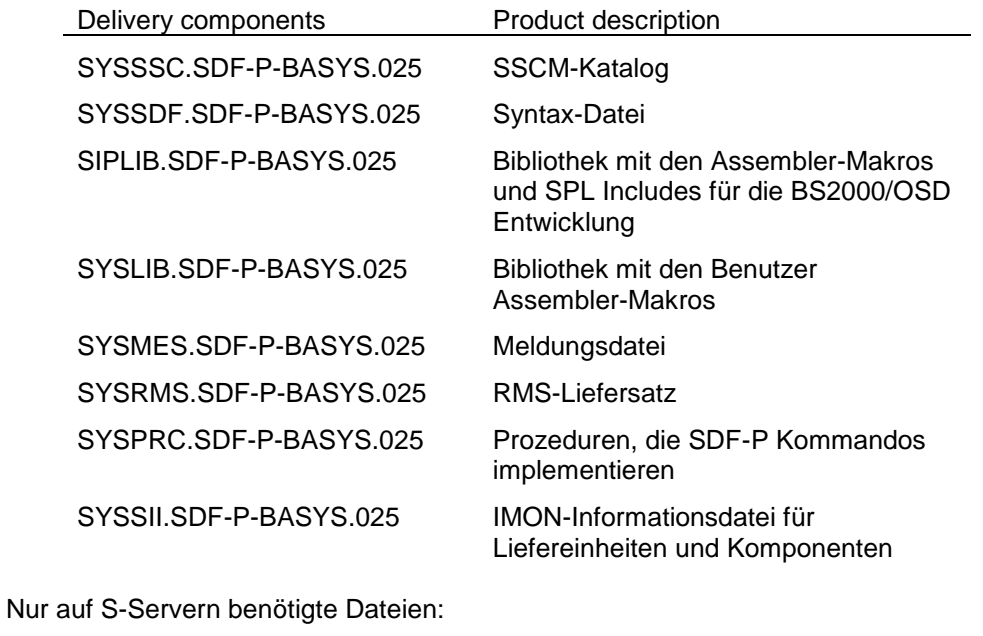

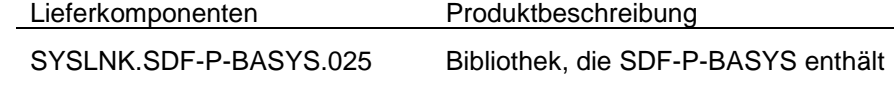

Nur auf SX-Servern benötigte Dateien:

<span id="page-7-2"></span>SYSSSC.SDF-CONV.030

<span id="page-7-1"></span><span id="page-7-0"></span>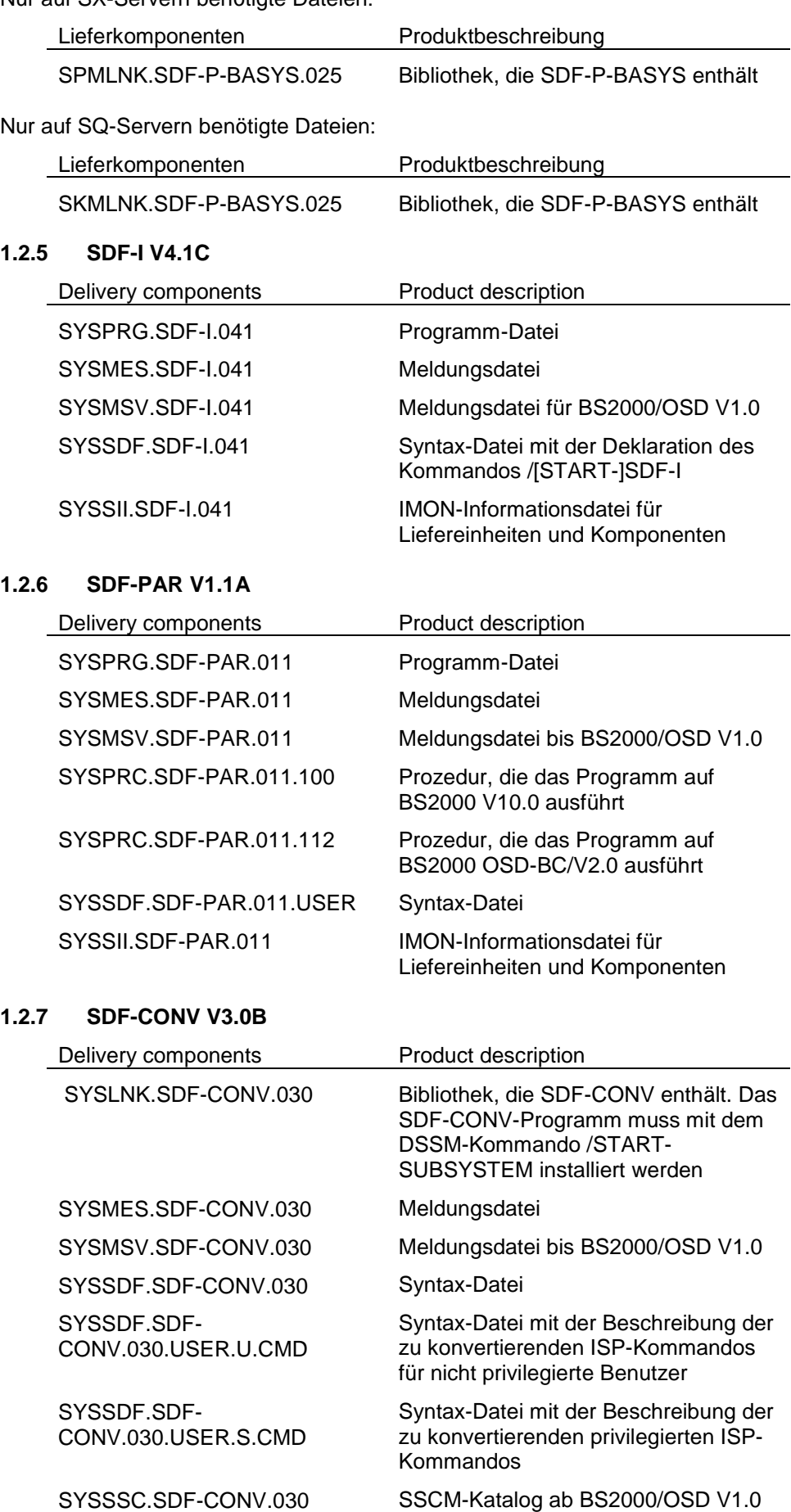

### <span id="page-8-0"></span>**1.2.8 SDF-SRV V3.1A**

Lieferbestandteile unabhängig vom HSI:

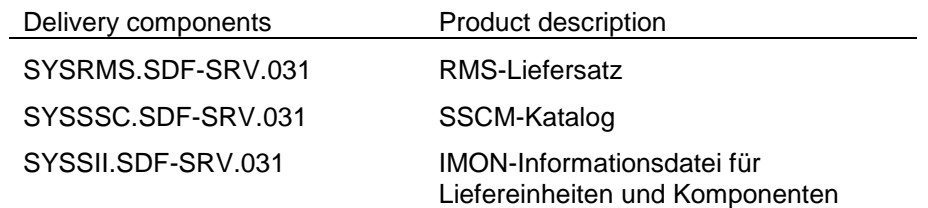

#### Nur auf S-Servern benötigte Dateien:

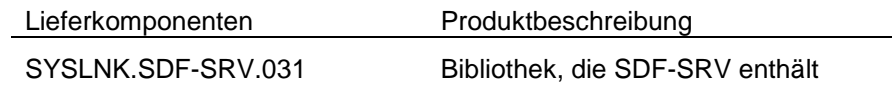

### Nur auf SX-Servern benötigte Dateien:

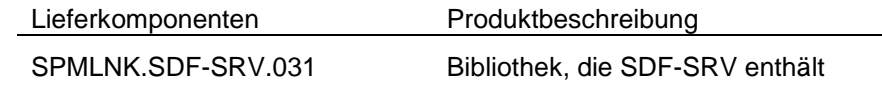

## Nur auf SQ-Servern benötigte Dateien:

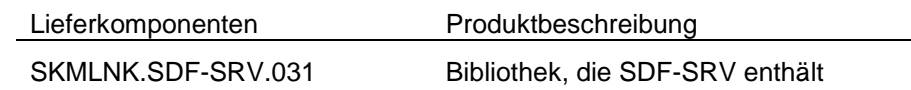

### <span id="page-8-1"></span>**1.2.9 SDF-SFC V3.1A**

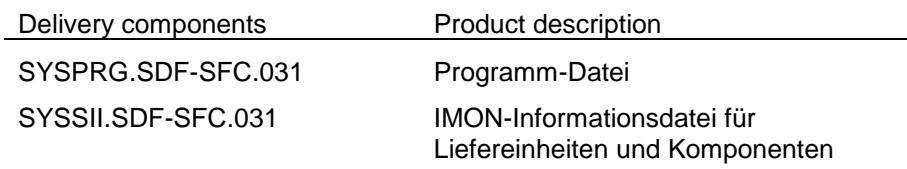

#### **1.2.10 VAS V2.4B** \*02

<span id="page-8-2"></span>Lieferbestandteile unabhängig vom HSI:

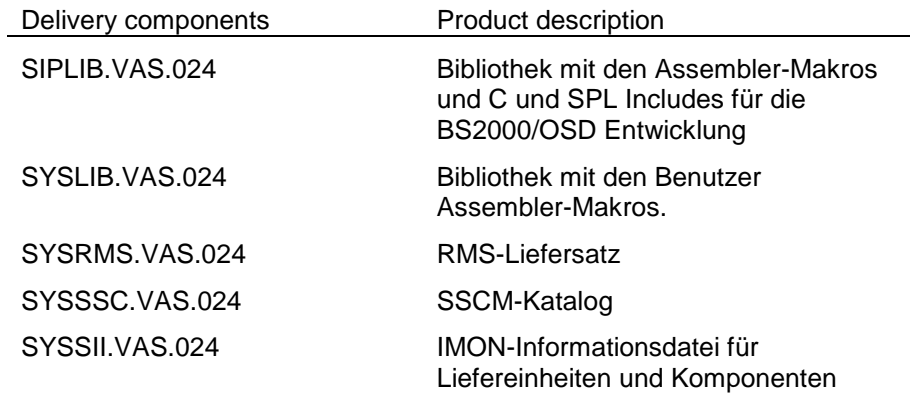

#### Nur auf S-Servern benötigte Dateien:

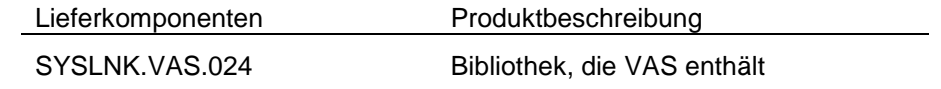

Nur auf SX-Servern benötigte Dateien:

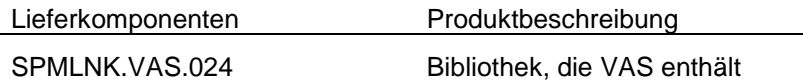

Nur auf SQ-Servern benötigte Dateien:

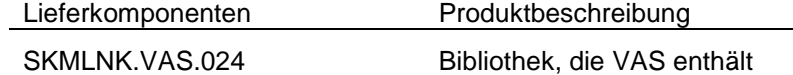

# <span id="page-9-0"></span>**1.3 Dokumentation**

Die Dokumentation zu BS2000/OSD ist unter dem Titel BS2000/OSD SoftBooks in deutscher und englischer Sprache auf DVD erhältlich.

Die Dokumentation ist auch als Online-Manuale unter [http://manuals.ts.fujitsu.com](http://manuals.ts.fujitsu.com/) verfügbar oder gegen gesondertes Entgelt unter [http://manualshop.ts.fujitsu.com](http://manualshop.ts.fujitsu.com/) zu bestellen. Im Manualshop sind ausschließlich Manuale zu den im Vertrieb befindlichen Produktversionen bestellbar.

Zu diesen Handbüchern kann es zusätzlich README-Dateien geben. Sie enthalten Änderungen und Erweiterungen zum Handbuch des jeweiligen Produktes. Die Dateien haben folgenden Namensaufbau:

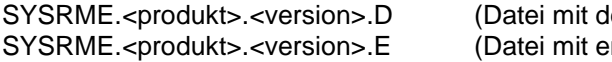

leutschem Text) SYSRME.<produkt>.<version>.E (Datei mit englischem Text)

Beim Drucken der Dateien sollte im PRINT-FILE-Kommando der Operand CONTR-CHAR=EBCDIC angegeben werden.

Die Handbücher werden als PDF-Dateien auf dem Produkt-Datenträger mitgeliefert.

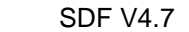

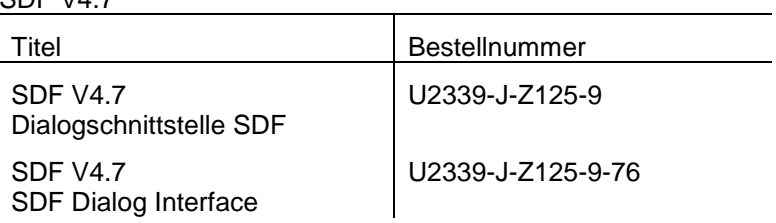

SDF-P V2.4

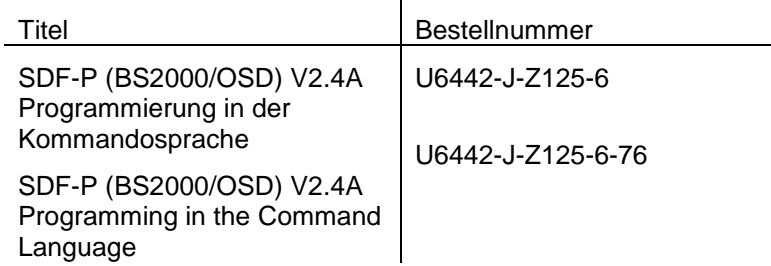

#### BS2000/OSD V9.0 \*02

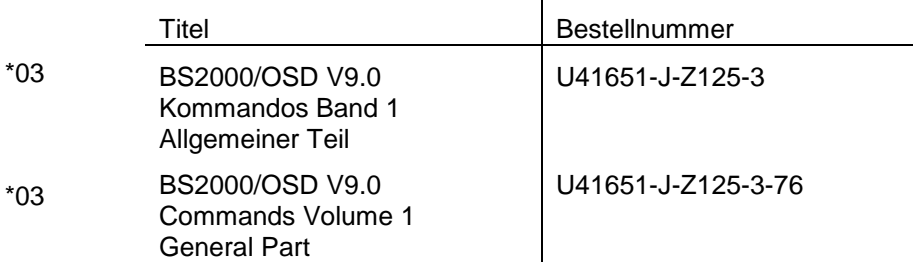

Für das Subsystem DISPLAY ist kein eigenes Handbuch verfügbar. Diese Freigabemitteilung enthält alle notwendigen Informationen.

Weitergehende Informationen über das Bearbeiten von Syntax-Dateien, was für die Kommandos des Subsystems DISPLAY möglicherweise notwendig ist, sind im Handbuch zu SDF-A enthalten:

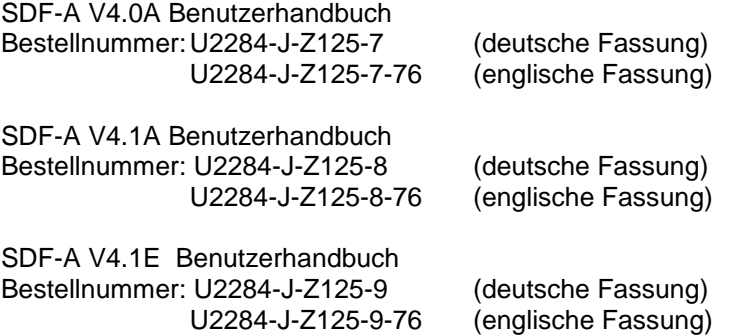

# <span id="page-10-0"></span>**2 Software-Erweiterungen**

Im Folgenden werden nur die Erweiterungen bzw. Verbesserungen gegenüber der Vorgängerversion beschrieben.

# <span id="page-10-1"></span>**2.1 SDF V4.7**

Neue und erweiterte Funktionen von SDF V4.7 werden im Detail in der README-Datei beschrieben. Hier aber dennoch ein Überblick über die neuen Funktionalitäten.

- 1) CMDSEL-Schnittstelle Unterstützung der neuen Parameter MESSAGE@, MESSAGEL und MARKL Erweiterung der Länge der TITLE-Angabe auf bis zu 3 Zeilen (TITLE@, TITLEL)
- 2) Unterstützung von Gross- und Kleinschreibung bei den Datentypen text und command-rest.
- 3) CMDSCA-Schnittstelle (SVC) Zerlegung von durch Strichpunkte getrennten Eingaben für TU-Programme

# <span id="page-10-2"></span>**2.2 SDF-P-BASYS V2.5**

Keine

# <span id="page-10-3"></span>**2.3 SDF-U V4.1**

- 1) Anpassungen an SDF V4.1
- 2) //SET-GLOBALS FUNCTION-KEY=
- 3) //SHOW-STATUS-Unterstützung
- 4) Beschleunigtes Öffnen von Syntax-Dateien

# <span id="page-10-4"></span>**2.4 SDF-I V4.1**

- 1) Möglichkeit zum Erstellen von Syntax-Dateien als PAMKEY oder DATA4K.
- 2) Beschleunigen des Mischvorgangs durch Überschreiben einer bereits katalogisierten Ausgabedatei und Verwendung ihrer Katalogattribute.
- 3) Erstellen von Arbeitsdateien unter derselben Katalog- und Benutzer-ID wie die Ausgabedatei
- 4) Für den Operanden FORMAT ist ein Standardwert \*STD vorgesehen.
- 5) Unterstützung der Automatic Correction Information.
- 6) Anzeige der REMOVE-IDs
- 7) Die Anweisung SHOW kann nun unterbrochen werden, um dem Benutzer die Eingabe der nächsten SDF-I-Anweisung zu ermöglichen: Verwenden Sie die Sequenz <K2-Taste> </INTR-Kommando>.
- 8) Während des Mischens von SESDs werden Meldungen vom Typ WARNING unterdrückt

# <span id="page-11-0"></span>**2.5 SDF-PAR V1.1**

Neue Anweisung: MODIFY-SYSTEM-LOGON-INCLUDE. Die SDF-Parameterdatei kann die Spezifikationen einer automatischen Systemanmeldung beinhalten; diese Spezifikation muss jedoch nicht angegeben werden

# <span id="page-11-1"></span>**2.6 SDF-CONV V3.0**

- 1) Unterstützung der S-Prozeduren (S-PROC) Eingabe-S-Prozeduren werden identifiziert und sind zulässig, während Eingabe NOT-S-Prozeduren in S-PROC konvertiert werden können.
- 2) Beibehaltung der ISP-Kommandos Die Umwandlung der Eingabekommandos in SDF-Kommandos kann deaktiviert werden.
- 3) Beibehaltung des Aussehens der Prozeduren Leerzeichen, Kommentare und Beschriftungen, die VOR dem Namen des EINGABE-Kommandos eingefügt wurden, werden unverändert - VOR dem Namen des AUSGABE-Kommandos wiederhergestellt. Auf diese Weise bleibt das Aussehen der Prozedur unverändert.
- 4) Meldungen Hinzugefügte: CVRF063/F064/F162/F217/F21B/F262/F280/F283. Erweitert: CVRF042/F060/F260, CVR1019/1022.
- 5) Unterstützung von anderen PLAM-Bibliothekstypen als J Neben den Standard-PLAM-Bibliothekstypen können Kunden ihre eigenen Typen erstellen. SDF-CONV ermöglicht das Lesen und Erstellen dieser Elementtypen.
- 6) Kommandokonvertierung /LOGON kann in /SET-LOGON-PARAMETERS ab BS2000/OSD V1.0 umgewandelt werden.
- 7) Generierung von Kommandos im ACCEPTED-Format
- 8) Schlüsselwort-Werten wird im INVARIANT/ACCEPTED-Format ein '\*' vorangestellt
- 9) Markierung von Prozedurparametern während der Generierung von /BEGIN-PROCEDURE Die Prozedurparameter werden am Anfang der nächsten Zeile generiert, um die Lesbarkeit zu verbessern und die Grösse des generierten Werts für den Operanden PROCEDURE-PARAMETERS zu reduzieren. Damit wird verhindert, dass der Grenzwert von 1800 Zeichen bei der Formatierung mit führenden Leerzeichen während der Konvertierung erreicht wird.
- 10) Vollständige Protokollierung von SDF-Fehlermeldungen Die vorherige Version hat nur die ersten 256 Zeichen der SDF-Fehlermeldungen protokolliert. Jetzt wird die vollständige Fehlermeldung erfasst.
- 11) Keine Ausgabe von leeren Dateien/Bibliothekselementen mehr. Manchmal kann die Konvertierung enden, bevor ein Datensatz in die Ausgabedatei geschrieben wird, d.h. die Ausgabe ist leer. Nur Dateien/Bibliothekselemente, die nicht leer sind, werden beibehalten.

12) Unterscheidung zwischen Anweisungs- und Kommandofortsetzungszeichen.

Das SDF-Kommando /MODIFY-SDF-OPTIONS CONTINUATION=OLD/NEW definiert die zulässigen Positionen des Fortsetzungszeichens in NOT-S-Prozeduren für die Kommandos, aber nicht für die Anweisungen. Damit Anweisungszeilen "fortgesetzt" werden können, muss lediglich ein '-' ohne Positionsbeschränkungen wie bei Daten am Ende angefügt werden.

# <span id="page-12-0"></span>**2.7 SDF-SFC V3.1**

Anpassungen für SDF V4.1

# <span id="page-12-1"></span>**2.8 VAS V2.4**

Erweiterte Überprüfung der benötigten SSTA-Grösse für komplexe SSTAPUT-Angaben. \*02

# <span id="page-12-2"></span>**2.9 DISPLAY V1.1**

Das Subsystem DISPLAY V1.1A ermöglicht nicht-privilegierten Benutzern den Zugang zum vollen Ausgabeumfang ausgewählter SHOW-Kommandos, ohne dass der Benutzer-ID zusätzliche Privilegien gewährt werden müssen. Nur einige sicherheitsrelevante SHOW-Kommandos sind davon ausgeschlossen.

Um jedoch Sicherheit und Kompatibilität zu gewährleisten, enthält die gelieferte Standardkonfiguration nur die erforderlichen Basisverfahren. Es werden keine Funktionskommandos für den Zugang zu privilegierten Daten geliefert.

Es ist Aufgabe des Systemadministrators zu entscheiden, welche Benutzer entsprechend den geltenden Anforderungen Zugang zu welchen SHOW-Kommandos erhalten.

# <span id="page-12-3"></span>**3 Technische Hinweise**

# <span id="page-12-4"></span>**3.1 Ressourcenbedarf**

#### <span id="page-12-5"></span>**3.1.1 SDF V4.7**

Zur Laufzeit sind folgende Speicherbereiche in den System- und Benutzeradressräumen erforderlich:

ca. 0.5 Mbyte statischer Speicher

mindestens 5 MByte dynamischer Systemspeicher, je nach Komplexität der geöffneten Syntax-Dateien (ein einzelnes Objekt kann eine Grösse von bis zu 250 KByte haben!) und der von diesen Dateien gelesenen Objekte.

Speicherklassen: 4 & 5

#### <span id="page-12-6"></span>**3.1.2 SDF-P-BASYS V2.5**

Zur Ausführung von SDF-P-BASYS ist in den System- und Benutzeradressräumen folgender Speicher erforderlich:

ca. 0,2 MByte dynamischer Systemspeicher.

0,2 MByte sind für jeden Aufruf von verschachtelten Prozeduren zusätzlich erforderlich. Zusätzlicher Speicher ist ausserdem für Variablen und Datenströme erforderlich.

Speicherklasse: 5

### <span id="page-13-0"></span>**3.1.3 SDF-I V4.1**

Zur Laufzeit sind folgende Speicherbereiche in den System- und Benutzeradressräumen erforderlich:

ca. 2 Mbyte dynamischer Benutzerspeicher

Speicherklasse: 6

#### <span id="page-13-1"></span>**3.1.4 SDF-PAR V1.1**

Zur Laufzeit sind folgende Speicherbereiche in den System- und Benutzeradressräumen erforderlich:

ca. 0,5 Mbyte dynamischer Benutzerspeicher

Speicherklasse: 6

#### <span id="page-13-2"></span>**3.1.5 SDF-CONV V3.0**

ca. 8,8 Mbyte statischer Festplattenspeicher

ca. 0,5 Mbyte dynamischer Benutzerspeicher

Speicherklasse: 6

#### <span id="page-13-3"></span>**3.1.6 SDF-SRV V3.1**

Zur Laufzeit sind folgende Speicherbereiche in den System- und Benutzeradressräumen erforderlich:

ca. 0,5 Mbyte dynamischer Systemspeicher

Speicherklasse: 5

#### <span id="page-13-4"></span>**3.1.7 SDF-SFC V3.1**

Zur Laufzeit sind folgende Speicherbereiche in den System- und Benutzeradressräumen erforderlich:

ca. 0,5 Mbyte dynamischer Benutzerspeicher

Speicherklasse: 6

# <span id="page-13-5"></span>**3.1.8 VAS V2.4**

Zur Laufzeit sind folgende Speicherbereiche in den System- und Benutzeradressräumen erforderlich:

ca. 0,1 Mbyte Systemspeicher

Speicherklasse: 5

#### <span id="page-13-6"></span>**3.1.9 DISPLAY V1.1**

Für das DISPLAY-Subsystem gelten keine Mindestssystemanforderungen.

Der für die Subsystemdateien erforderliche statische Festplatten-Speicherplatz beträgt ca. 500 PAM-Seiten.

ca. 0,01 Mbyte Systemspeicher

Speicherklasse: 4

# <span id="page-14-0"></span>**3.2 SW-Konfiguration**

### <span id="page-14-1"></span>**3.2.1 Erforderliche Umgebung**

SDF V4.7 erfordert BS2000/OSD V7.0 bzw. OSD/XC V3.0 oder höher. \*03

FHS-TPR V8.2D erfordert BS2000/OSD V1.0 oder höher, IFG V8.1A oder höher, TIAM V10.0A oder höher, VTSU-B V11.0A oder höher und XHCS-SYS V1.0A oder höher.

Für SDF-CONV ist das Softwareprodukt JV erforderlich.

#### <span id="page-14-2"></span>**3.2.2 Erforderliche(s) Produkt(e) für Sonderfunktionen**

SDF-P-BASYS V2.5 erfordert JV V11.0 oder höher.

# <span id="page-14-3"></span>**3.3 Produktinstallation**

Die Installation des Produktes BS2GA.SDF muss mit dem Installationsmonitor IMON durchgeführt werden. Für die Installation des Produktes müssen neben den Hinweisen in der vorliegenden Freigabemitteilung auch die Informationen zur Installation im Lieferanschreiben sowie im Handbuch des Produktes berücksichtigt werden.

Vor dem Aufruf von IMON sind die im Lieferanschreiben als Installationsvoraussetzung genannten Tätigkeiten durchzuführen.

Nach diesen Tätigkeiten wird das Produkt mit IMON installiert. Die erforderlichen Eingaben sowie der Ablauf der Installation sind im Handbuch zu IMON beschrieben.

Nach erfolgreicher Installation des Produktes mit IMON sind die im Lieferanschreiben genannten Tätigkeiten durchzuführen.

Nach erfolgreicher Installation des Produktes mit IMON sind noch folgende Arbeiten durchzuführen:

#### <span id="page-14-4"></span>**3.3.1 Installation von SDF V4.7 Syntax-Dateien**

Bei der Migration von SDF 041 oder 042 nach SDF 047 muss die Parameterdatei SYSPAR.SDF.041 (oder .042) auf SYSPAR.SDF kopiert werden.

Die SDF-Syntax-Datei wird als grundlegende Syntax-Datei des Systems in der Parameterdatei aktiviert. Die Syntax-Datei, die alle grundlegenden BS2000/OSD-Anweisungen enthält, ist als erste Subsystem-Syntax-Datei zu aktivieren. Zur Änderung der Standardparameterdatei SYSPAR.SDF muss SDF-PAR V1.1 verwendet werden:

/OPEN-PARAMETER-FILE SYSPAR.SDF, MODE=\*UPDATE /MODIFY-SYNTAX-FILE -

/ TYPE=\*SYSTEM, -

/ NAME=\$TSOS.SYSSDF.SDF.047

/MODIFY-SYNTAX-FILE -

- / TYPE=\*SUBSYSTEM (SUBSYSTEM-NAME=BS2CP), -
- / NAME=\$TSOS.SYSSDF.BS2CP.xyz

# <span id="page-14-5"></span>**3.3.2 SDF-U**

Aus Kompatibilitätsgründen muss das Programm SDF-U auf seinen ursprünglichen Namen kopiert werden:

/COPY-FILE SYSPRG.SDF-U.041, SDF-U /MODIFY-FILE-ATTRIBUTE SDF-U, USER-ACCESS=\*ALL-USERS

#### <span id="page-15-0"></span>**3.3.3 SDF-I**

Aus Kompatibilitätsgründen muss das Programm SDF-I auf seinen ursprünglichen Namen kopiert werden:

/COPY-FILE SYSPRG.SDF-I.041, SDF-I /MODIFY-FILE-ATTRIBUTE SDF-I, USER-ACCESS=\*ALL-USERS

#### <span id="page-15-1"></span>**3.3.4 SDF-PAR**

Die Startprozedur von SDF-PAR muss umbenannt werden:

/MOD-FILE-ATTR SYSPRC.SDF-PAR.011.112,- / NEW-NAME=SYSPRC.SDF-PAR.011,-

/ USER-ACCESS=\*ALL-USERS

#### <span id="page-15-2"></span>**3.3.5 SDF-CONV**

Folgende Aktionen müssen für die Installation von SDF-CONV 3.0A durchgeführt werden:

1) DSSM-Katalog Ein neuer BS2000 SSCM-Katalog muss mit der folgenden Datei generiert werden:

SYSSSC.SDF-CONV.030

Die Datei als Eingabe für SSCM verwenden, dann das Subsystem explizit hinzufügen und starten.

2) Meldungsdatei Die Meldungsdatei muss gemeinsam nutzbar sein:

/MOD-FILE-ATTR SYSMES.SDF-CONV.030, USER.ACCESS=\*SPECIAL

3) OML und repfile Die repfiles und OMLs müssen mit folgenden Namen installiert werden:

SYSREP.SDF-CONV.030 SYSLNK.SDF-CONV.030

4) Syntax-Dateien

Die Syntax-Dateien von SDF-CONV müssen gemeinsam nutzbar sein:

/MOD-FILE-ATTR SYSSDF.SDF-CONV.030, USER-ACCESS=\*SPECIAL

/MOD-FILE-ATTR SYSSDF.SDF-CONV.030.USER.U.CMD, USER-ACCESS=\*ALL /MOD-FILE-ATTR SYSSDF.SDF-CONV.030.USER.S.CMD, USER-ACCESS=\*ALL

#### <span id="page-15-3"></span>**3.3.6 DISPLAY**

Unabhängig vom Typ der Installation muss beachtet werden, dass die gelieferte Syntax-Datei des DISPLAY-Subsystems aus Sicherheitsgründen nur die Kommandos CREATE-DISPLAY-CMD und DELETE-DISPLAY-CMD enthält.

Neue DISPLAY-Kommandos mussen in die Syntax-Datei eingegeben werden, damit das Subsystem verwendet werden kann (siehe Abschnitt 3.4, "Produkteinsatz").

# <span id="page-16-0"></span>**3.4 Produkteinsatz**

#### <span id="page-16-1"></span>**3.4.1 SDF-CONV V3.0**

Für eine Standardkonvertierung wird allgemein folgende Anweisung verwendet:

//CONVERT FROM-FILE=..., TO-FILE=... [, PROCEDURE-FORMAT=\*S-PROC]

#### <span id="page-16-2"></span>**3.4.2 DISPLAY V1.1**

Die Benutzer, die Zugang zu den Services des DISPLAY-Subsystems haben, und die Kommandos, die sie verwenden können, sind in der Syntax-Datei (SYSSDF.DISPLAY.011) des Subsystems definiert. Für jedes SHOW-xxx-Kommando muss ein DISPLAY-xxx-Kommando mit identischen Operanden eingegeben werden, damit es für einen nicht-privilegierten Benutzer verfügbar wird.

Der Eintrag wird mit dem gelieferten Kommando CREATE-DISPLAY-CMD vorgenommen. Für jedes einzugebende DISPLAY-Kommando ist ein eigener Aufruf erforderlich. Sobald das SHOW-Kommando verändert wird, z.B. nach einer Versionsaktualisierung, muss der Vorgang wiederholt werden.

Das so erstellte DISPLAY-Kommando entspricht der Kopie des SHOW-Kommandos ohne veränderte Operanden. Diese Kopie muss stets neu erstellt werden, wenn in der Syntax-Datei Änderungen am SHOW-Kommando vorgenommen werden (z.B. nach der Aktualisierung einer BS2000-Version).

Falls die Funktionalität des SHOW-Kommandos eingeschränkt werden soll oder umgekehrt Operanden bzw. Werte, deren Verwendung mit dem SHOW-Kommando eingeschränkt ist, freigegeben werden sollen, muss das DISPLAY-Kommando später mit SDF-A bearbeitet werden. Folgende Aktionen sind erlaubt:

- Löschen optionaler Operanden: Optionale Operanden eines DISPLAY-Kommandos können vollständig gelöscht werden. Den Operanden wird intern der Standardwert zugewiesen, der für das SHOW-Kommand gilt.
- Ändern der Privilegien von Operanden und Operandenwerten: Einzelnen Operanden und Operandenwerten können individuelle Privilegien zugewiesen werden, um die Verwendung des Kommandos auf bestimmte Benutzer einzuschränken.

Folgendes gilt für ein DISPLAY-Kommando:

Solange eine erlaubte Eingabeoption für alle Benutzer bleibt, können die Standardprivilegien eines Operanden oder Operandenwerts nach Bedarf eingeschränkt werden. Sie dürfen jedoch nur erweitert werden, wenn sie mindestens eines der Privilegien TSOS and PRINT-SERVICE-ADMINISTRATION enthalten.

- Ändern der Standardwerte:

Solange die syntaktischen Regeln gewahrt bleiben, können die Standardwerte für DISPLAY-Kommandooperanden gelöscht (d.h. die Eingabe des betreffenden Operanden wird zwingend erforderlich) oder wiederhergestellt (d.h. die Eingabe eines bis dahin zwingend erforderlichen Operanden wird optional) werden.

Einschränken des Wertebereichs:

Der erlaubte Wertebereich eines Operanden kann durch das Löschen oder Ändern der Standardoptionen (z.B. Verbot von wildcards in Dateinamen) eingeschränkt werden. Besonders zu beachten ist die Option, allgemeine Datentypen durch eine Liste mit tatsächlich erlaubten Werten zu ersetzen (z.B. das Ersetzen des Datentyps name\_1..8 für eine Benutzer-ID durch die ID-Namen X, Y und Z, für die das Kommando zugelassen werden soll).

Es wird ausdrücklich empfohlen, die Listen-Option zu verwenden, wenn sicherheitskritische Kommandos wie SHOW-FILE (die Datei kann Kennwörter enthalten) oder SHOW-JV-ATTRIBUTES (Ausgabe von Kennwörtern mit INF=\*ALL) freigegeben werden. Die Kommandos und Anweisungen, mit denen die Syntax-Datei erstellt wird, sollen als Prozedur gespeichert werden. Dies vereinfacht die

Rekonstruktion nach einer Versionsaktualisierung.

Ein so erstelltes DISPLAY-xxx-Kommando verhält sich zum SHOW-xxx-Kommando, von dem es abgeleitet wurde, wie folgt:

- Die Textausgabe (nach SYSOUT/SYSLST) entspricht exakt der Ausgabe, die das SHOW-Kommando unter einer ID mit den SRPM-Privilegien TSOS und PRINT-SERVICE-ADMINISTRATION liefert.
- Bei normaler Ausführung sind der Rückgabecode und das SPIN-OFF-Verhalten wie beim SHOW-Kommando. Falls bei der Ausführung interne Fehler auftreten, folgt stattdessen der Hauptcode DSP0001 "Internal error". Der Subcode 1 / 2 ist in diesem Fall 32 / 0.
- Die strukturierte Ausgabe in eine S-Variable erfolgt nur dann, wenn sie mit /EXECUTE-CMD (DISPLAY-xxx),STRUCT-OUT=<variable> ausdrücklich angefordert wird. Es erfolgt keine Ausgabe in den SYSINF-Variablenstrom.

# <span id="page-17-0"></span>**3.5 Entfallene (und gekündigte) Funktionen**

Keine.

## <span id="page-17-1"></span>**3.6 Inkompatibilitäten**

#### <span id="page-17-2"></span>**3.6.1 SDF**

SDF V4.7 ist vollständig kompatibel mit SDF V4.1 .

#### <span id="page-17-3"></span>**3.6.2 SDFP-BASYS**

SDF-P-BASYS V2.5 ist mit den folgenden Einschränkungen vollständig kompatibel mit den Vorgängerversionen:

1. Ein Druckkontrollzeichen (Leerzeichen) wird in SYSLST am Anfang eines jeden Ausgabedatensatzes mit Hilfe des Kommandos SHOW-VARIABLE hinzugefügt. Diese Inkompatibilität betrifft nur das Kommando SHOW-VARIABLE bei OUTPUT=\*SYSLST; es ermöglicht den korrekten Ausdruck der Datei SYSLST mit dem Kommando /PRINT-DOCUMENT \*SYSLST.

#### <span id="page-17-4"></span>**3.6.3 SDF-CONV**

Folgende Inkompatibilitäten wurden mit SDF-CONV V3.0 eingeführt:

- Eingabeprozeduren müssen immer mit einem Kommando beginnen.

Bis SDF-CONV V2 hatte der erste Prozedur-Datensatz keine Bedeutung. Ab SDF-CONV V3 müssen die Eingabeprozeduren als Nicht-S-Prozedur oder S-Prozedur identifiziert werden. Dies ist zur Führung der Konvertierung obligatorisch. Die Prozedur wird als Nicht-S-Prozedur erkannt, falls die erste Zeile ein Kommando mit dem Namen /PROCEDURE oder /BEGIN-PROCEDURE oder /LOGON oder /SET-LOGON-PARAMETERS ist. Die Prozedur wird als S-Prozedur erkannt, falls die erste Zeile ein Kommando ist, das nicht zur obigen Liste gehört. Die Prozedurkonvertierung wird abgebrochen, falls die erste Zeile keine

#### <span id="page-17-5"></span>**3.7 Einschränkungen**

Kommandozeile ist.

<span id="page-17-6"></span>**3.7.1 SDF**

Keine

### <span id="page-18-0"></span>**3.7.2 SDF-PAR**

Besondere Einschränkung:

Es kann immer nur eine einzige Parameterdatei geöffnet sein. Dies betrifft sowohl die Benutzer- als auch die Programmschnittstelle.

#### <span id="page-18-1"></span>**3.7.3 SDF-CONV**

- Die Eingabe muss eine "funktionierende" Prozedur sein.
- Selbst bei REPLACE-OLD-FILE=YES muss sich der Ausgabe-Dateiname vom Eingabe-Dateinamen unterscheiden.
- Nicht-S-Kommandozeilen werden anhand ihrer ersten 72 Zeichen ausgewertet.
- Kartenleserkommandos werden nicht unterstützt, daher werden sie nicht konvertiert.
- Prozedurparameter können die Konvertierung beschränken.
- Kontextabhängige ISP-Kommandos werden nicht konvertiert.
- Die Maximal-Länge von S-Prozedur-Parametern ist kleiner als die von Nicht-S-Prozedur-Parametern.
- Die Protokollkonvertierung von Nicht-S in S-Prozedur wird durchgeführt, obwohl sie zu einem abweichenden Prozedurverhalten führt.
- Batch-Jobs können nicht in S-Prozeduren konvertiert werden.
- NK4-fähig: teilweise (alle ausser repfile)

### <span id="page-18-2"></span>**3.7.4 VAS**

Die Erzeugung der Parameterliste für die Makros SSTAGET, SSTADEL und SSTAMOV erfolgt mit  $MF=E$ 

#### <span id="page-18-3"></span>**3.7.5 DISPLAY**

Das DISPLAY-Subsystem darf gemäss den F2/Q3-Spezifikationen nicht in einem Sicherheitssystem verwendet werden.

Für die Konfiguration des DISPLAY-Subsystems ist das Produkt SDF-A erforderlich.

DISPLAY kann nicht für Kommandos verwendet werden, die mit CMD-ALLOWED = NO definiert wurden.

Aus Sicherheitsgründen darf DISPLAY nicht verwendet werden bei:

- dem Kommando SHOW-USER-ATTRIBUTES
- Daten, deren SHOW-Ausgabe mit anderen Privilegien als TSOS oder PRINT-SERVICE-ADMINISTRATION verknüpft ist
- Kommandos, die mit CMD-ALLOWED=YES (UNLOAD=YES) definiert wurden

Bei der Freigabe anderer sicherheitsrelevanter Kommandos wie SHOW-FILE (die Datei kann Kennwörter enthalten) oder SHOW-JV-ATTRIBUTES (Ausgabe von Kennwörtern mit INF=\*ALL) wird nachdrücklich empfohlen, die in Abschnitt 3.4, "Produkteinsatz" beschriebenen Sicherheitsmassnahmen zu berücksichtigen.

Ausserdem sollte die DISPLAY-Syntax-Datei nicht von Benutzern gewartet werden. Falsche Einträge bedeuten eine erhebliche Gefahr für das gesamte System!

Nach der Modifizierung von Syntax-Datei-Einträgen für ein SHOW-Kommando, von dem ein DISPLAY-Kommando abgeleitet wird (z.B. nach der Aktualisierung einer BS2000-Version), muss der Syntax-Datei-Eintrag für das betreffende DISPLAY-Kommando neu erstellt werden.

Die Inhalte von mit DISPLAY-Kommandos erstellten, strukturierten Ausgaben in S-Variablen entsprechen denjenigen der SHOW-Kommandos, von denen sie jeweils abgeleitet wurden (siehe die Beschreibung in der BS2000-"Kommandos" Handbuch-Serie). Im Gegensatz zu den SHOW-Kommandos schreiben DISPLAY-Kommandos nicht in den SYSINF-Variablenstrom. Sie erstellen ihre strukturierte Ausgabe lediglich nach ausdrücklicher Aufforderung mit /EXECUTE-CMD (DISPLAY-xxx), STRUCTURE-OUTPUT = <variable>

# <span id="page-19-0"></span>**3.8 Verhalten im Fehlerfall**

Im Fehlerfall werden zu Diagnosezwecken folgende Fehlerunterlagen benötigt:

- BS2000/OSD-Version
- **CONSLOG**
- Ausgabe von /SHOW-SDF-PARAMETERS und /SHOW-SYNTAX-VERSIONS
- SLED, System-Dump oder Benutzer-Dump der betreffenden Task.
- **SERSLOG**
- Aktive Syntax-Datei (System/Gruppe/Benutzer) im Fehlerzustand
- SYSOUT/SYSLST-Protokolle
- Vollständige Beschreibung der Eingabe (Prozedur/Eingabedatei oder Eingabedialog).

Wichtig ist auch, anzugeben, ob der Fehler reproduzierbar ist. Falls ja - wie?

Störungen sollen an den zuständigen Service Provider gemeldet werden. Beim Second Level Support wird eine PERLE-Störmeldung eröffnet.

Für Diagnosezwecke ist der Zugang über Teleservice mit Rückrufmöglichkeit oder der Zugang über AIS Connect unbedingt erforderlich!

### <span id="page-19-1"></span>**3.8.1 SDF-CONV**

Zusätzlich erleichtern folgende Hinweise die Fehlerdiagnose:

- Verwendete SDF- und SDF-A-Versionen
- **Eingabedatei**
- In der Anweisung //CONVERT verwendete Optionen
- SYSLST- und SYSOUT-Protokoll, falls vorhanden

#### <span id="page-19-2"></span>**3.8.2 DISPLAY**

Zusätzlich erleichtern folgende Hinweise die Fehlerdiagnose:

- Verwendete SDF- und SDF-A-Versionen
- Wurde die Konfiguration vor dem Auftreten des Problems in irgendeiner Weise modifiziert (ein neues Kommando in die DISPLAY-Syntax-Datei eingegeben, eine neue Produktversion aktiviert, neue Korrekturen übernommen usw.)?

#### ACHTUNG:

Wenn Probleme mit einem DISPLAY-Kommando auftreten, welches zuvor fehlerfrei funktionierte, sollte geprüft werden, ob die Syntax-Datei, in der das entsprechende SHOW-Kommando definiert ist, in der Zwischenzeit geändert wurde.

Ist dies geschehen, muss der Eintrag für das DISPLAY-Kommando neu erstellt werden (siehe Abschnitt 3.4, "Produkteinsatz")!

# <span id="page-19-3"></span>**4 Hardware-Unterstützung**

Das Produkt BS2GA.SDF kann auf allen Servern eingesetzt werden, die die verwendete Version von BS2000/OSD bzw. OSD/XC unterstützt. \*02